2024/05/05 01:22 1/1 Waypoints

## **Waypoints**

**How to get to waypoint menu:** Open Left Main Menu → Settings → Waypoint Waypoint settings are the main settings for the waypoints in order to be able to define their details. Waypoints can be designed in the trackbook.online or imported from GPX files.

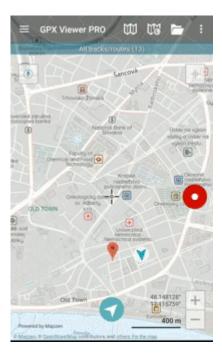

- Show icon showing waypoint icon in waypoint list.
- Transparent icons displaying icons as transparent.
- **Icons** setting of suitable icons for symbol names. Users can choose which icons do they want to assign to each icon name. They can choose from their own file system but also library of icons.

From:

https://docs.vecturagames.com/gpxviewer/ - GPX Viewer User Guide

Permanent link:

https://docs.vecturagames.com/gpxviewer/doku.php?id=docs:settings\_waypoints&rev=1658153289

Last update: 2022/07/18 14:08

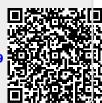